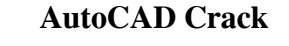

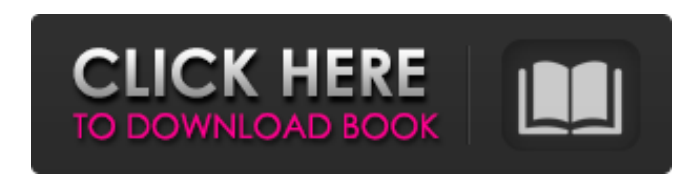

## **AutoCAD Crack Keygen For (LifeTime)**

Tutorial - Make A Cylinder - Part 4 This is the last in my series of posts on how to make a cylinder in AutoCAD Download With Full Crack, starting with the general concept in Tutorial - Make A Cylinder - Part 1. See the end of the post for links to the earlier posts. See also the post on how to make a doughnut in AutoCAD Crack For Windows, as well as the post on making an egg in AutoCAD Torrent Download, and the post on making a sphere in AutoCAD. Steps in the tutorial on how to make a cylinder in AutoCAD The next step is to measure the diameter of the inside of the cylinder, so we're going to make a small cylinder (cylinder part 3, if you've been following along). We'll make a 10.5 inch diameter cylinder with a height of.5 inch. Make sure that you're using a size of 10.5 on the measurement dialog box. The cylinder will be centered in the lower-right corner of the drawing window, so there will be no 1-inch border on the right edge of the drawing window. Now we'll start with the definition lines for the inside of the cylinder. We'll start with the start-of-polyline line. Start the line and center it in the window. Make sure to click on the left mouse button or else it won't be centered in the window, and you can't edit the line. You can then start the line and then drag to make it longer or shorter as needed. Make sure that the start-of-polyline line has a line style of dashed or (6,1). Next, we'll make a line that defines the radius of the cylinder. Start the line and center it in the window. Click on the left mouse button or else it won't be centered in the window, and you can't edit the line. Now we'll start the line. The line will look like this: Make sure that

the start-of-polyline line has a line style of dashed or (6,1). In the measurement dialog box, click on the symbol (circle) for the radius. At the bottom of the dialog box, the radius of the cylinder

Drawing files Drawing files in the form of DWG and DXF can be created in AutoCAD as well as in most CAD software packages available in the market. AutoCAD X (also known as "Corel Draw X") is a drawing file format created by Corel Corp., which is based on the AutoCAD's native drawing file format but offers improved editing and the ability to export to other file formats. Acad Draw is another drawing format, created by SandDock, Inc. Based on the XDraw format (XML based), the CAD drawing format has the capability to handle multi-threaded editing, at the expense of some overhead. Technical drawings AutoCAD uses Raster Graphics as its native drawing file format. Originally developed for military use, the format evolved to meet the needs of architects, engineers, and surveyors. Raster graphics are the simplest method to represent a drawing. A raster image consists of a two-dimensional array of pixels. Each pixel has a value that indicates its color, grayscale, and opacity. Pixels are typically black or white, but the format can store any value. Unlike vector graphics, raster graphics contain no definition of the graphic itself, but only its logical layout on the paper. As a result, the paper is the fundamental unit of storage. Although raster graphics are generally simple and fast to process, they lack the flexibility of vector graphics. Because raster graphics are a simple, low-cost data format, it is an important feature for AutoCAD users. It is important in environments where extensive processing is done on drawings, such as real estate, or in environments where rendering of drawings is heavily used, such as the investment banking industry. Encoding For example, these types of technical drawings have unique encodings for the drawing. These include: AutoCAD Architectural – AutoCAD Electrical – AutoCAD Civil 3D – AutoCAD Mechanical – AutoCAD Land Surveying – a1d647c40b

**AutoCAD Crack +**

In the main menu click on File>New Open your folder that contains 3DS with.3ds files and select all.3ds files. Click on Open button in the main menu, wait for the operation to finish. Click on Tools>Check Units and All Units are at default values. In the bottom right click on the file where you want to save the result and click on Save as button Select Save as... and select Name. Save the file and close it. Close the new file that you opened in the previous step, Click on Data>Unit conversion and save the result file. Save the conversion file in the same folder where you have the.3ds files. Open the 3ds with the command line and activate the new conversion file. Click on File>File>Exit and close the command line. How to convert 5K to 2.5K In the main menu click on Tools>5K2.5K units conversion In the top right in the preview panel right click on the canvas and click on File>Exit. In the bottom right click on the file where you want to save the result and click on Save as button Select Save as... and select Name. Save the file and close it. Close the new file that you opened in the previous step, Click on Data>Unit conversion and save the result file. Save the conversion file in the same folder where you have the.3ds files. Open the 3ds with the command line and activate the new conversion file. Click on File>File>Exit and close the command line. How to convert to DAE In the main menu click on 3DS>To DAE and activate it. In the bottom right click on the canvas and click on File>Exit. In the bottom right click on the file where you want to save the result and click on Save as button Select Save as... and select Name. Save the file and close it. Close the new file that you opened in the previous step, Click on Data>Convert Units and save the result file. Save the conversion file in the same folder where you have the.3ds files. Open the 3ds with the command line and activate the new conversion file. Click on File>File>Exit

More than 220 new design elements: New materials, colors, stains, lines, hatching patterns, vector logos, and more. Discover a variety of additional CAD tools: In addition to vector patterns, vector text, annotations, raster graphics, and paint (image: 0:50 min.) AutoCAD 2023 offers the best Autodesk applications, fully integrated into your CAD workflow. Powerful Post-Processing: Easily apply specialized effects to AutoCAD drawings, including vignette, fill, drop shadows, and curves. (video: 2:01 min.) Support for new processors and cloud platforms: AutoCAD 2023 runs on the latest Intel and AMD processors on macOS and Windows, and on the latest AIX, Windows and Linux processors on IBM z Systems. AutoCAD 2023 also supports network connectivity through the hyper-v and pCloud virtualization platforms. AutoCAD 2023 can be installed in Amazon Web Services' public cloud or a private cloud created on your own server. Revisit your data with Live Reporting: Share drawings and tasks with your coworkers, and get access to updates from colleagues via shared drawing links. (video: 1:38 min.) See your files in the cloud with Sync: Download and store your drawings on the cloud for offline viewing and editing, with unlimited storage capacity. With Sync, you can access your files from any device or application. Enterprise-class collaboration features: Powerful, Enterprise-class AutoCAD collaboration features include secure file sharing and file groups, annotations, locks and versioning, drawing history and versioning, linkable layers and comments, and direct printing and plotting. Pricing and availability: AutoCAD 2023 will be available in late 2019 as a free download from the AutoCAD Download Center, or can be ordered now at an MSRP of \$1399 for the Standard Edition, \$1,899 for the Premier Edition, and \$3,299 for the Architectural Premium Edition. All editions include unlimited support and one year of free updates. Exclusive new content: Take advantage of exclusive new content for AutoCAD 2023 including: Pricing: Visit www.autodesk.com/acad2023 for more information, to learn more about AutoCAD 2023, and to purchase

**System Requirements:**

Minimum: OS: Windows 7 Processor: Intel Core 2 Duo @ 2.2 GHz Memory: 2 GB Hard Disk: 6 GB Graphics: Intel GMA X4500 Sound Card: DirectX compatible sound card DirectX: Version 9.0c Please follow the installation instructions provided below, then you should be able to install Battlefield: Bad Company 2. Instructions for Steam: 1. Please right-click on the game and click on "properties".